NASA IRB Huron Guide for Researchers How to Register in e-IRB

1. Visit https://eirb.jsc.nasa.gov/EIRB/ and click "Registration" on the right side of the screen under "Self Registration."

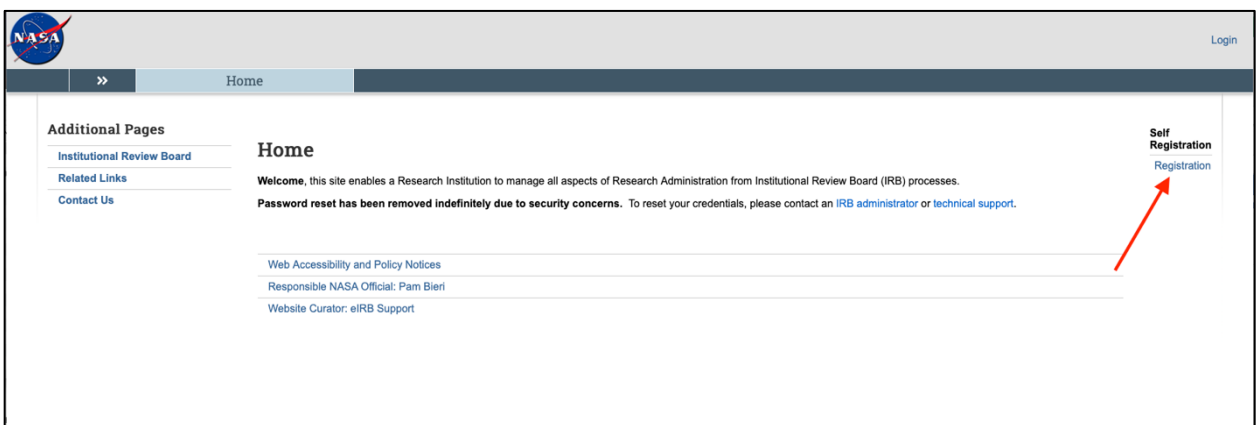

2. Complete the Self-Registration fields. Note, fields designated with a red asterisk (\*) are required. Please use your professional email address. Once finished, click "Register" and the bottom right of the screen.

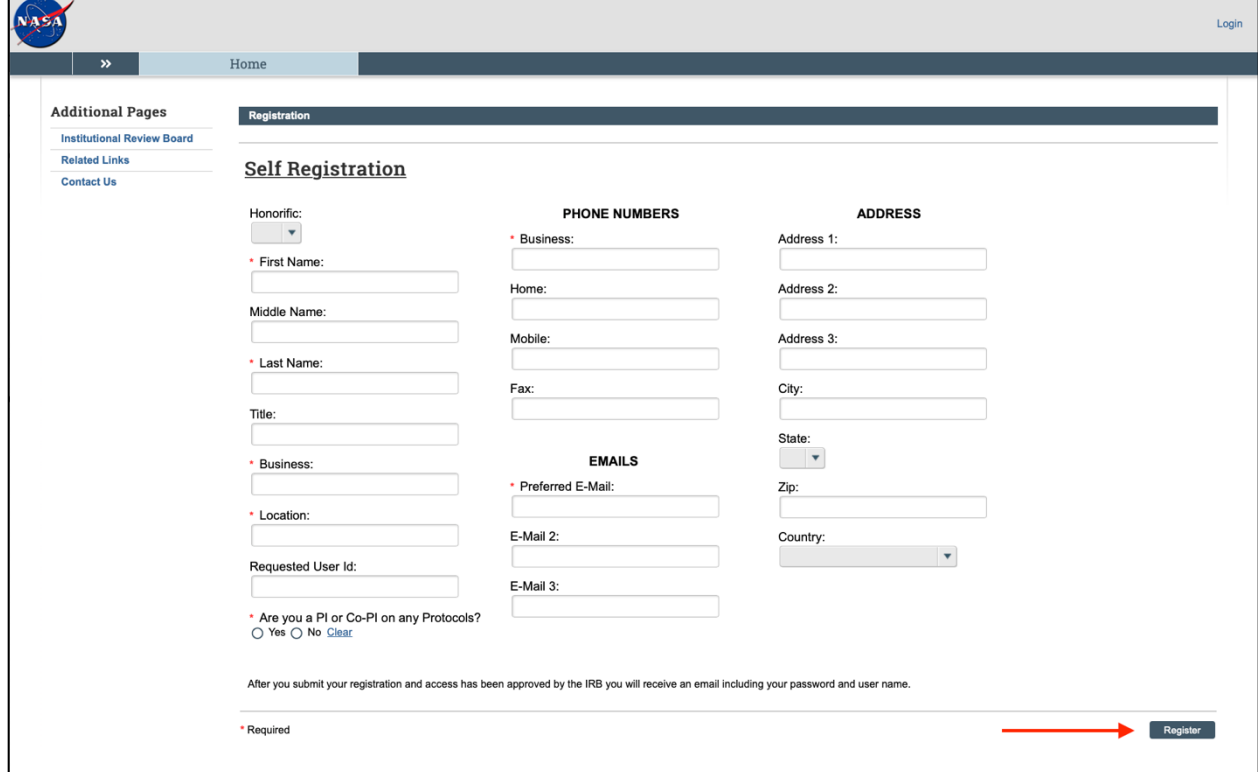

3. You will receive an email including your password and user name. Once you log in for the first time with a temporary password given to you, you will be prompted to create a new password.